# **MATLAB&SIMULINK KULLANILARAK BİTKİ ÖRTÜSÜ, SU GEÇİRMEZ ALAN, TOPRAK MODELİNİN OTOMASYONU**

*F. Pekin1 , Ş. Kaya<sup>2</sup>*

<sup>1</sup>İstanbul Teknik Üniversitesi, Uydu Haberleşmesi ve Uzaktan Algılama Programı, 34469, Maslak, İstanbul. fpekin@gmail.com <sup>21</sup> İstanbul Teknik Üniversitesi, Geomatik Mühendisliği Bölümü, 34469, Maslak, İstanbul. kayasina@itu.edu.tr

#### **ÖZET**

*Uzaktan algılama verileri kullanılarak yeryüzü alan kullanım dağılımının düzgün olarak belirlenmesi araştırmacılar açısından büyük önem taşır. Kullanıcıya çalışma alanını seçme konusunda esneklik sağlayan her metot kullanıcının yapmakta olduğu analizleri kolaylaştırır. Bu çalışmanın amacı, (i) uzaktan algılama verilerinden yararlanan ve V-I-S modeli (Vegetation, Impervious, Soil, Bitki örtüsü, Su geçirmeyen alan, Toprak) bileşenlerinin analiz edilen alan üzerindeki dağılımını hesaplayan Matlab&Simulink temelli bir algoritma geliştirmek, (ii) İstanbul'a ait Landsat 5 TM 7 bantlı görüntüsünden elde edilmiş yeşil, kırmızı ve yakın kızılötesi bantlardan oluşan görüntünün analizini yapmaktır. Geliştirilen algoritma kullanıcıya analizde kullanılan görüntü üzerinde istenilen alanın seçilmesini sağlayan ve seçilen alandaki bitki örtüsü, su geçirmeyen alan ve toprak bileşenlerini her bantta ayrı ayrı filtreleme imkânı vermektedir. Filtreleme, her bantta ait histogram üzerinde düşük ve yüksek eşik değerlerinin kullanıcı tarafından seçilmesi ile gerçekleşir. Algoritma ile elde edilen sonuçlar, Erdas Imagine programı ile uygulanan kontrolsüz sınıflandırma sonuçlarıyla kıyaslanmış ve geliştirilen algoritmanın orta mekânsal çözünürlükteki veriler üzerinde güvenli ve daha hızlı bir şekilde uygulanabilirliği kanıtlanmıştır.* 

**Anahtar Sözcükler:** Matlab, VIS Model, Landsat, Uzaktan Algılama, Histogram

## **AUTOMATION OF VEGETATION-IMPERVIOUS, SOIL MODEL USING MATLAB& SIMULINK ON USER SELECTED AREAS**

### **ABSTRACT**

*Accurate calculation of land cover use based on remote sensing data is important for interpreters who analyze time or event based change on certain areas. Also any method that gives user flexibility on area selection provides great simplicity during analysis, since the analyzer may need to work on a specific area of interest instead of whole remote sensing data. The objectives of this paper are (i) to develop an algorithm using Matlab&Simulink in order to filter V-I-S (Vegetation, Impervious, Soil) surfaces from multispectral remote sensing data and acquire percentage distribution of the corresponding components, and (ii) to analyze a red, green and near-infrared band composite of a Landsat 5 TM 7 band image of a region in Istanbul by using the developed algorithms. Developed program provides user the opportunity to select a multiedged area from remote sensing image data and separates each band within the selected region, and after, filters vegetation, impervious, soil components according to the upper and lower threshold values obtained under user supervision based on each bands' histogram. Results obtained by the use of the developed algorithm were compared with the results of unsupervised classification applied via Erdas Imagine and comparison proved the validity of new algorithm's results. Developed automation algorithm proved its applicability on image data with medium spatial resolution, and it provides user the opportunity to perform a fast analysis.*

**Keywords:** Matlab, VIS Model, Landsat, Remote Sensing, Histogram.

## **1. GİRİŞ**

Birçok araştırma, yeryüzü örtüsü dağılımı ve bu dağılımda gerçekleşen zamana veya olaylara bağlı değişimlerin analizine ihtiyaç duymaktadır. Pek çok araştırmacı (Welch ve Ehlers 1987, Thomas ve diğ. 1987, Pathan ve diğ. 1993, Muh Dimyati ve diğ. 1996) bu gibi analizleri kentsel alanlarda uygulamışlardır. Bu analizleri yaparken sıklıkla kullanılan veriler uzaktan algılama verileridir. Kentsel morfoloji çalışmalarının çoğunda yeryüzü kullanımı ve değişimlerin izlenmesinde uzaktan algılanmış veriler kullanılmıştır (Jensen ve Toll 1982, Toll 1985, Haack ve diğ. 1987, Forster ve Jones, 1988). Bu verilerin sayısallaştırılması analizlerin takibi ve diğer sonuçlarla kıyaslanması açısından fazlasıyla önem taşır.

 V-I-S Modeli Ridd (1995) tarafından kentsel morfolojinin modellenebilmesi için ortaya konulmuştur. Bu amaçla uzun yıllardır kullanılmaktadır. Ridd modeli ilk olarak Salt Lake'te uygulamış, fakat modelin geçerliliği farklı kentlerde kanıtlanmıştır (Ward ve diğ. 2000, Madhavan ve diğ. 2001, Setiawan ve Mathieu 2006). Her ne kadar metodolojiler farklı uygulamalar için değişkenlik gösterse de çoğu metotla sonuçlara ulaşmak uzun zaman almakta ve kullanıcıya ilgilenilen alanın seçiminde yeterli esneklik sağlamamaktadır. Geliştirilen Matlab&Simulink temelli algoritma kullanıcıya alan seçimi ve hızlı analiz imkanı sunmaktadır.

## **2. VEGETATION-IMPERVIOUS-SOIL (V-I-S) MODEL**

Bitki örtüsü, Su Geçirmez Alan, Toprak modeli (V-I-S: Vegetation, Impervious, Soil) uydu verileri üzerinde bu üç bileşenin ağırlıklarını ortaya koyan bir modeldir (Şekil 1). Bir bölgeye ait çevresel değişikliklerin ortaya konması V-I-S modeli ile mümkün olabilir.

 Model, uydu verilerinden yararlanarak kentsel morfolojinin bu üç ana bileşene indirgenmesi ve basitleştirilmesi amacıyla önerilmiştir (Ridd, 1995). Modele ilişkin detaylar Şekil 1 üzerinden açıklanabilir. Burada her bir eksen üç ana bileşenden birini temsil etmektedir. Eksenler üzerindeki değerler ise ilgili bileşenden söz konusu veri içerisinde hangi yüzdede bulunduğunu ifade eder. Tüm bileşenler için değerler belirlendiğinde oluşan üçgenin içinde yer alan kesişim noktası ele alınan bölgenin mevcut durumunu ifade eder (Hung, 2002).

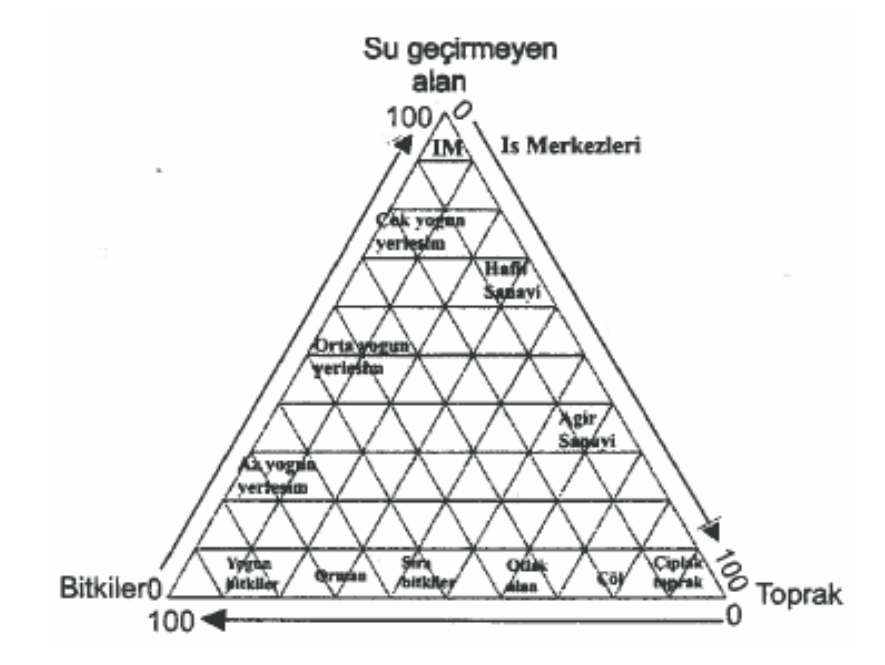

**Şekil 1.** V-I-S Model (Kaya ve diğ., 2004).

Modele göre kentleşmiş alan içinde V-I-S dokusundaki bileşenler eş merkezli bir yüzük paterni gösterir(Ridd, 1995). Buna göre ticari bir merkezden dışarı doğru su geçirmez alan miktarı azalırken, bitki örtüsü miktarı merkezden dışarı doğru artar. Bu nedenle, bitki örtüsü ve toprak alan yoğunluğunun fazla olduğu bölgeler orman, tarım alanı, buna karşın su geçirmez alanların yoğun olduğu bölgeler yoğun yerleşim alanı olarak nitelendirilebilir.

 V-I-S modeli zamana bağlı olarak oluşan çevresel ve doğal değişikliklerin takibinin yapılabilmesi için de önemli veriler sağlar. Değişim öncesi ve sonrasında söz konusu arazide V-I-S modeli uygulandığında oluşan değişim, üçgenin içerisinde farklı zamanlarda alınan verilerin işaretlenmesi ve bu veriler arasındaki farkın ölçülmesiyle rahatlıkla ortaya konabilir. Bu sayede mevcut yerleşim alanının gelişimini ve gittiği noktayı analiz etmek mümkün olabilmektedir. Benzer şekilde farklı zamanlarda uygulanan analizler ve sonuçları, beraberlerinde değişimin hızı gibi önemli faktörleri de ortaya koyar.

### **3. METHODOLOGY**

Bu çalışma kapsamında kullanılan algoritmaların tamamı 3 bantlı verilerinin analizi için geliştirilmiştir. Analiz "Core" alt programının çalıştırılması ile başlar. Bu program kullanıcının analizini istediği bölgeyi seçebilmesi için kullanılan "Bölge Seçimi" alt programını çağırır ve seçilen bölgeyi cıktı olarak verir. Sonrasında seçilen bölge bantlara ayrılır.

 Modelin ortaya koyması gereken bitki örtüsü, su geçirmez alan ve toprak alan bilgileri bantlara ayrılmış görüntünün ilgili bantlarından threshold\_tool\_ver2 ve threshold\_tool\_ver3 alt

programları yardımıyla filtrelenir. Burada threshold\_tool\_ver2 kullanıcıya analizi yapılan banta ait histogram üzerinden belirli bir eşik değeri belirleme olanağı verir ve bu eşik değerinin altında kalan verileri görüntüden çıkartır. Kullanıcının bulmak istediği verinin yerinin tam olarak saptanabilmesi için ilk belirlenen eşik değere ek olarak ikinci bir eşik değeri gerekir. Bu eşik değerini sağlayan program threshold tool ver3'tür. threshold tool ver3 (threshold tool ver3 programı threshold tool ver2 tarafından otomatik çağırılır. ) programı threshold tool ver2'den farklı olarak kullanıcı tarafından yine ilgili banta ait histogram üzerinden seçilen bir eşik değerinin üstündeki veriyi görüntüden çıkarır ve bu sayede kullanıcı histogram üzerinden dinamik olarak seçtiği iki eşik değeri arasında kalan bir veri elde eder. Dolayısıyla burada seçilen eşik değerleri büyük olması önem taşır. threshold\_tool\_ver2 algoritması girdi olarak seçilen görüntüyü kullanır ve çıktı olarak da seçilen eşik değerleri ve bu eşiklere bağlı oluşan lojik filtreleri verir. Bu filtreler içerisindeki pikseller "1" veya "0" değerlerini alır. "1" değerleri görüntüde filtrelenmek istenen bileşenin mevcut olduğunu "0" değerleri ise bileşenin mevcut olmadığını ifade eder. Filtreler girdi olarak kullanılan görüntü ile çarpıldığında filtrelenmiş görüntü elde edilir. Bu noktada, analizi yapılan bantların doğru seçimi önemlidir. Çünkü her bir spektral bant karakteristik özellik ve bilgilere sahiptir. Elde edilmek istenen bitki örtüsü, su geçirmez alan ve toprak alan bilgilerinin hepsi aynı ağırlıkta tek bir bantta bulunmaz. Bu nedenle analizlerin farklı bantlar üzerinde uygulanmaları önem taşır. Bilesen yüzdeleri "0"dan farklı piksellerin toplam piksel sayısına oranı üzerinden elde edilir. Her bant için elde edilen bilesen değerlerinin ortalaması alınarak genel bir sonuca varılabilir.

 Ortalamadan daha doğru bir veri elde etmek için kullanılabilecek bir yöntem, her üç bant için yapılan analiz sonuçlarının her bir bileşen için ilişkilendirilmesidir. İlişkilendirme işleminde üç bant üzerinde yapılan analizler sonucu elde edilen filtreler kullanılır. Bu filtreler içerdikleri piksel değerleri açısından lojik özelliğe sahiptirler. Yani filtrelerin piksel değerleri ilgili bileşenin bulunduğu pikseller için "1", bileşenin bulunmadığı diğer pikseller için ise "0" olarak verilmektedir. İlişkilendirme için her bileşenin üç bant üzerinden elde edilen filtreleri üst üste eşleştirilerek yapılan analizlerde en az iki bant için örtüşen pikseller bileşenin mevcut olduğu pikseller olarak kabul edilmiştir. Bu örtüşme işlem sonucu ortaya çıkan yeni filtreler piksel değerleri olarak "0", "1", "2" ve "3" değerlerini içerir. Analiz, piksel değerleri "2" ve "3" olan piksellerin ilgili bileşeni taşıdığı sonucunu ortaya koyar. İlişkilendirme için "korelasyon" alt programı kullanılır (Pekin, 2010).

# **4. MATLAB&SIMULINK KULLANILARAK KENTSEL ARAZİ KULLANIM ANALİZİ**

Bu çalışma kapsamında İstanbul ve Körfez bölgesini içeren 28.Haziran.2007 tarihli LANDSAT 5 TM yedi bantlı örnek bir uydu görüntüsü alınmış, Körfez bölgesini içeren bir kısmı kesilmiş ve Yeşil, Kırmızı, Yakın Kızılötesi bantlardan oluşan görüntü üzerinde analizler uygulanmıştır. Matlab&Simulink programı kullanılarak elde edilen analiz sonuçları daha sonra Erdas Imagine programı aracılığıyla yapılan kontrolsüz sınıflandırma yöntemi sonucu ulaşılan sonuçlarla karşılaştırılarak karşılaştırma sonuçları ortaya konulmuştur. Şekil 2 başlangıç görüntüsünü ve görüntü üzerinden kullanıcı tarafından "Core" programı ile seçilen alanı göstermektedir. Alanın seçilmesi sonrasında görüntü Şekil 3'te verildiği şekilde bantlarına ayrılır ve yapılan eşik seçimleri sonrasında Şekil 4'te veri bileşen filtreleri elde edilir.

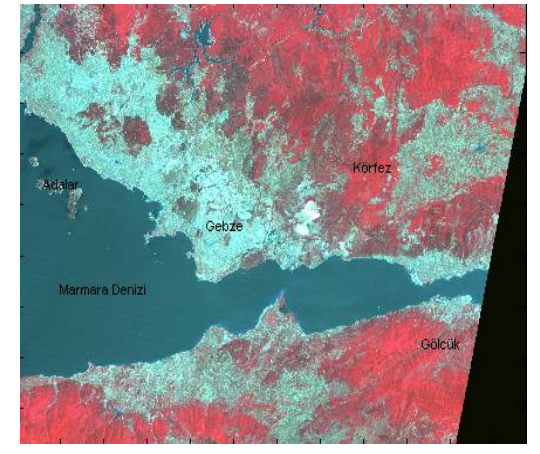

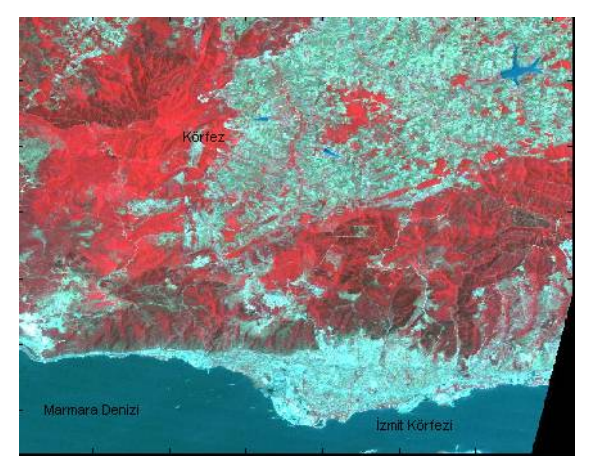

a) Landsat 5 TM (4,3,2 bantlar) b) Kullanıcı Tarafından Seçilen Alan Görüntüsü **Şekil 2.** Başlangıç Görüntüsü ve Seçilen Alan

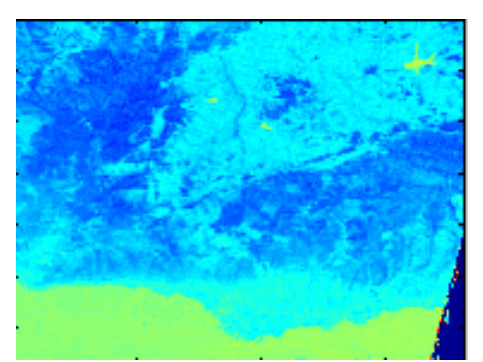

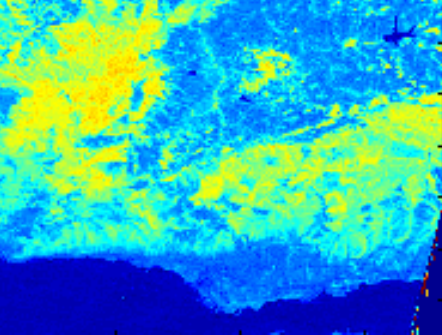

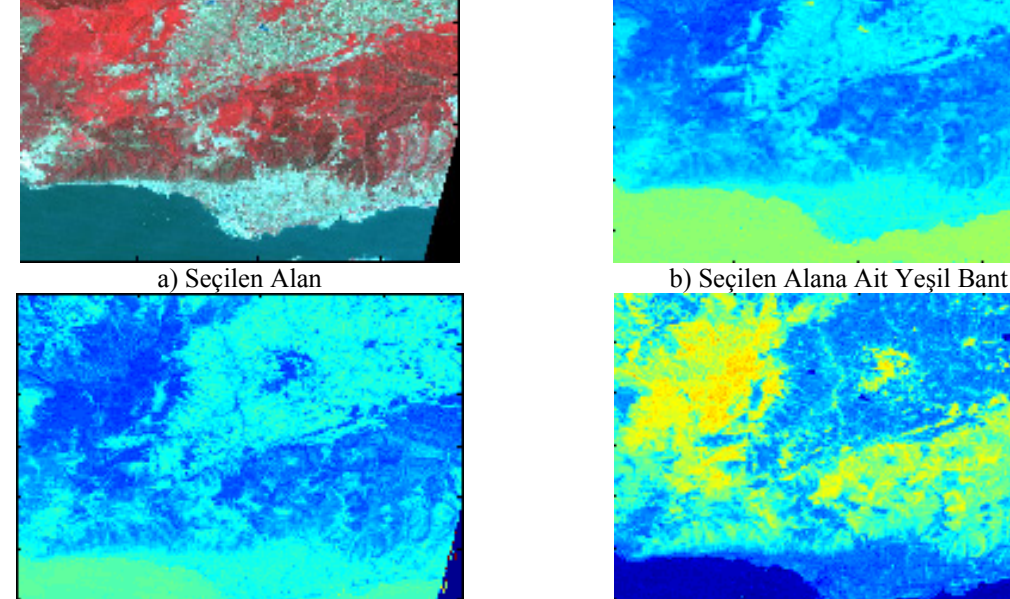

c) Seçilen Alana Ait Kırmızı Bant d) Seçilen Alana Ait Yakın Kızılötesi Bant **Şekil 3.** Seçilen Alan ve Bantlara Ayrılmış Görüntü.

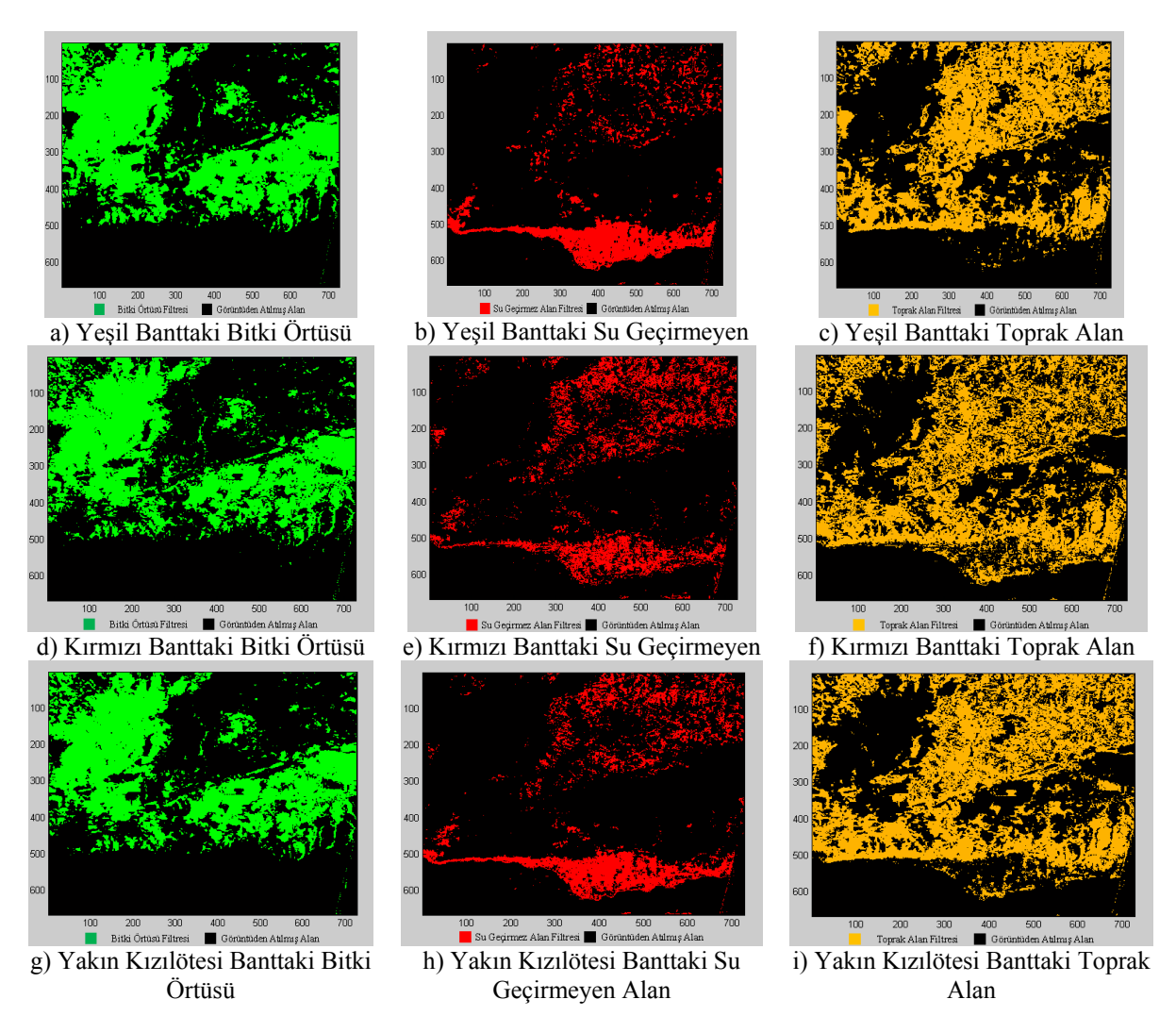

**Şekil 4.** Bantlardaki V-I-S Bileşenlerinin Matlab&Simulink Programıyla Eşik Değerlerine Göre Ayrılması.

"Core" programının çıktısı olarak her bir bant için seçilen eşik değerleri ve bu değerler yardımıyla hesaplanan V-I-S yüzdeleri ortaya konulur. Tablo 1. hesaplanan değerleri içermektedir.

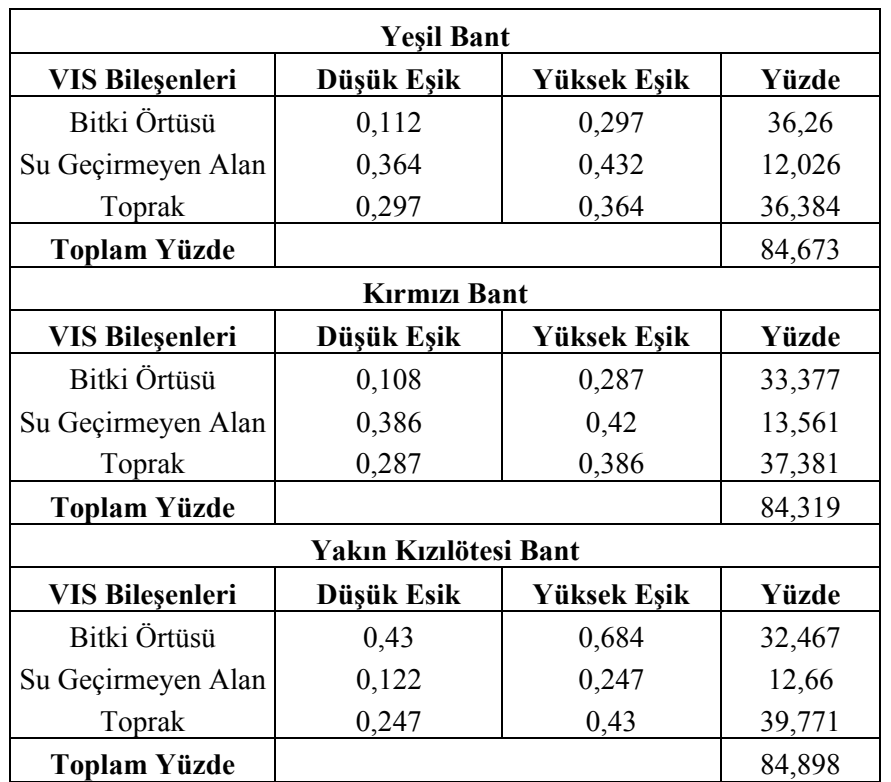

**Tablo 1.** Her Bir Bant için V-I-S Bileşenleri Yüzdeleri ve Seçilen Eşik Değerleri

Sırasıyla yeşil, kırmızı ve yakın kızılötesi bantlar için hesaplanan su alanı yüzdeleri 14,889 ha , 15,257 ha, 14,827 ha'dır. Toplam sınıflandırılmış alanlar ise 99,562 ha , 99,576 ha , 99,725 ha olarak hesaplanmıştır. Tablo 1'deki verilerden yararlanarak ortalamalar alındığında Tablo 2'de verilen ortalamalar hesaplanmıştır.

**Tablo 2.** Ortalama V-I-S Bileşen Yüzdeleri

| <b>VIS Bileşenleri</b>      | Yüzde |
|-----------------------------|-------|
| Ortalama Bitki Örtüsü       | 34,03 |
| Ortalama Su Geçirmeyen Alan | 12,75 |
| Ortalama Toprak Alan        | 37,85 |

Ortalamaya kıyasla daha güvenilir veri elde edebilmek için ilişkilendirme yapıldığında Şekil 5'te verilen bileşen haritaları elde edilir. Ortaya konulan sonuçlar, birden fazla bantta varlığı tespit edilen bileşenin gerçekte var olduğu kabulüne dayanır.

İlişkilendirme sonrası bitki örtüsü, su geçirmeyen alan, toprak alan ve su için hesaplanan yüzdeler sırasıyla %32.99, %12.12, %39.16 ve %14.86'dir. Elde edilen sonuçların kıyaslamasını yapmak için aynı bölge üzerinde Erdas Imagine programı kullanılarak kontrolsüz sınıflandırma yapılmıştır. Bu amaçla görüntü 20 farklı sınıfa ayrılmış ve bu sınıflar kullanıcı tarafından V-I-S bileşenleriyle ilişkilendirilmiştir. Sınıflandırılan uydu görüntü verisinin sınıf bileşenleri birleştirilerek, V-I-S bileşenlerine indirilmiştir (Şekil 6).

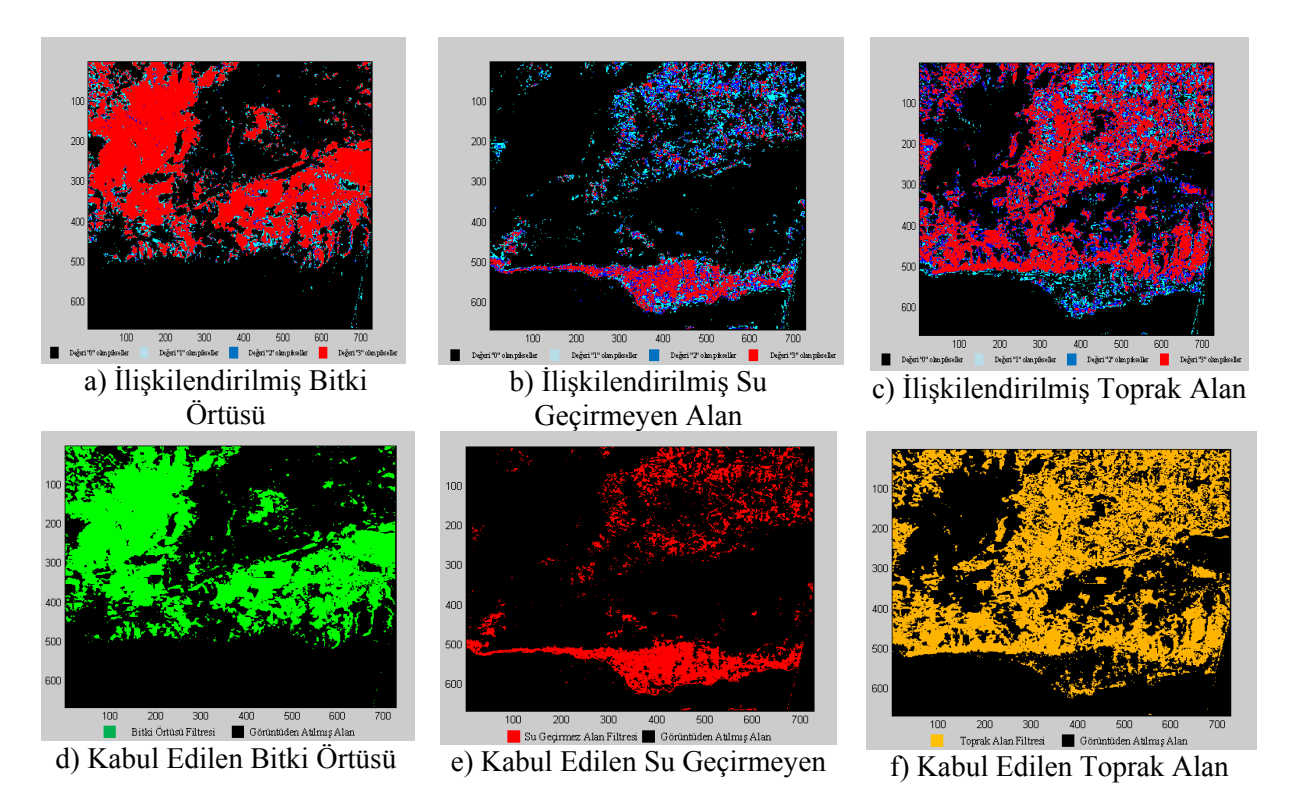

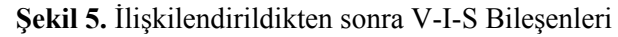

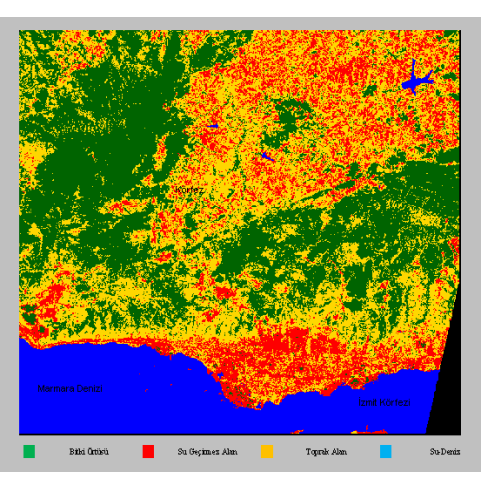

a) Sınıflandırılmış Uydu Görüntü Verisi b) Bitki Örtüsü Bileşeni

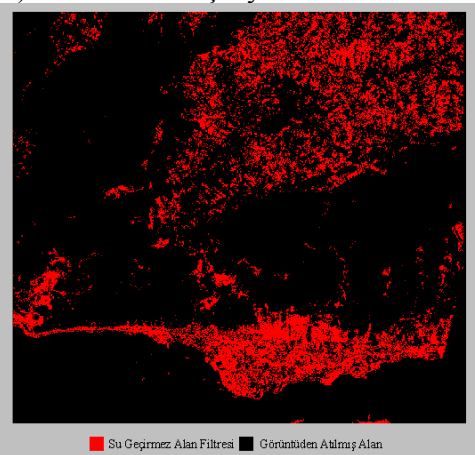

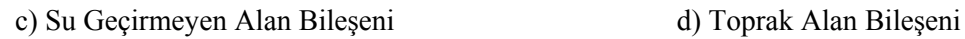

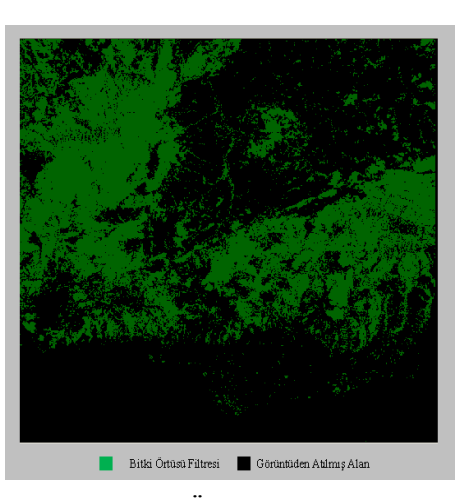

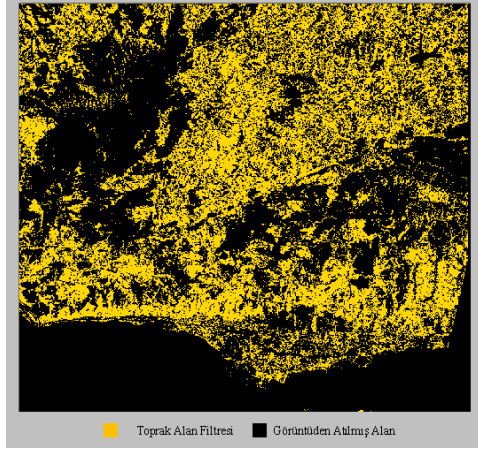

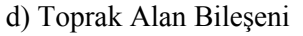

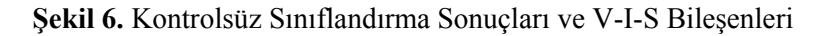

## Tablo 3, her bileşen için yüzdesel değerleri içermektedir.

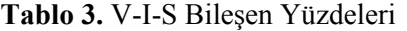

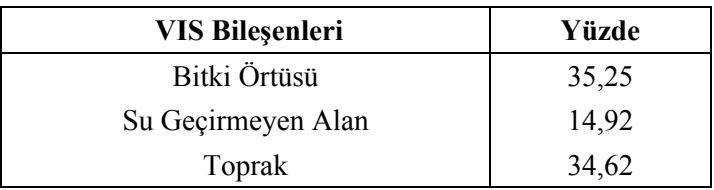

Tablo 4 her iki yöntem arasındaki karsılaştırma sonuçlarını içermektedir.

| <b>VIS Bileşenleri</b> | <b>Erdas Imagine</b><br>Sonuçları | Matlab&Simulink<br>Sonuçları | Yüzdesel Fark |
|------------------------|-----------------------------------|------------------------------|---------------|
| Bitki Örtüsü           | 35,251                            | 32,99                        | 6.41          |
| Su Geçirmeyen Alan     | 14,919                            | 12,12                        | 18,76         |
| Toprak                 | 34,624                            | 39,16                        | 13.1          |

**Tablo 4.** Erdas Imagine ve Matlab&Simulink Sonuçları Kıyaslaması

## **5. SONUÇLAR**

Çalışma sonrası elde edilen sonuçlar incelendiğinde Matlab&Simulink ile uygulanan yöntemin farklı bantların analizlerini ayrı ayrı yapması nedeniyle bantların spektral karakteristiklerine bağlı olarak değişken sonuçlar gösterdiği saptanmıştır. Bu farklılıklar her bir bant için ortaya çıkan sonuçların ilişkilendirilmesi sonrasında ortadan kalkmakta ve sonuçların doğruluğu artmaktadır. Yine de yöntemin uygulanması sırasında doğruluk, kullanıcının görüntü üzerinde belirlediği eşik değerleriyle doğru orantılıdır. Yeşil, Kırmızı ve Yakın Kızılötesi bantlar üzerinde gerçekleşen bu çalışma sırasında seçilen eşik değerleriyle hesaplanan V-I-S yüzdeleri toplamsal olarak %1'in altında hatalar oluşturmuştur. Elde edilen sonuçlar Erdas Imagine ile uygulanan kontrolsüz sınıflandırma sonuçları ile kıyaslandığında %80'in üzerinde benzerlik içermektedir. Sonuçlar incelendiğinde en büyük farkın su geçirmez alan bileşeninde olduğu bulunmuştur. Matlab&Simulink kullanılarak oluşturulan yöntem özellikle görüntü üzerinden farklı bölgelerin seçimi imkanı vermesi ve bu sayede aynı görüntünün farklı noktalarının analiz edilebilmesini sağlaması açısından büyük kolaylık sağlamaktadır.

 Bu noktada her iki analiz yönteminin de bazı pikselleri taşıdıkları çeşitli spektral özellikler nedeniyle düzgün bir şekilde ayrıştıramadığı görülmüştür. Bu gibi etkilerin yüksek mekansal çözünürlüğe sahip görüntülerde yapılan analizlerde doğruluk üzerinde önemli bir etkisi bulunmamaktadır. Ancak görüntünün çözünürlüğü düştükçe ve analiz edilen alandaki yapı karmaşıklaştıkça karışık piksellerin sayısının artması ve doğruluğun da büyük oranda azalması beklenmelidir. Bu noktada Matlab&Simulink üzerinden çalışan yazılımın yüksek çözünürlüğü işleme konusunda Matlab&Simulink programının yapısından kaynaklanan hafıza problemleri nedeniyle problem çektiği ve görüntünün büyüklüğü arttıkça yetersiz kaldığı görülmüştür. Bu dezavantaja rağmen, orta mekansal çözünürlüğe sahip görüntünün seçilen kısmında Matlab&Simulink kullanılarak yapılan analiz, kullanıcı kontrolünde beş-on dakika sürmektedir. Bu Erdas Imagine ile yapılan sınıflandırmadan çok daha hızlıdır. Bu noktada oluşturulan yazılımın çok yüksek veri yükü içermeyen orta çözünürlükteki veriler üzerinde uygulanmasının uygun olduğu tespit edilmiştir. Ek olarak seçilen bölgenin arazi yapısı açısından da karışık pikselleri fazlaca içermemesi tercih edilmelidir. Karışık piksel problemini çözmek için analiz programının eşik değeri seçiminde iteratif bir şekilde davranmasını sağlamak bir yöntem olarak kullanılabilir. Bu sayede istenen bileşenin sadece seçilen iki eşik arasında değil, kullanıcı tarafından seçilen farklı farklı eşik aralıklarında filtrelenmesi ve elde edilen verilerin toplamsal olarak daha doğru bir şekilde ifade edilmesi mümkün olabilir.

## **KAYNAKLAR**

**Forster, B. C., and Jones, C.,** 1988, Urban Density Monitoring using High Resolution Space Borne System, *Com. VII (Kyoto: ISPRS),* pp. 189-195.

- **Haack, B., Bryant, N., and Adams, S.,** 1987, An assessment of Landsat MSS and TM data for urban digital classification. *Remote Sensing of Environment*, 21, pp 201-213.
- **Hung, M. C.,** 2002, Urban Land Cover Analysis From Satellite Images, *Pecora15/Land Satellite Information IV/ISPRS Commission I/FIEOS 2002 Conference Proceedings* p 1.
- **Jensen, J. R., and Toll, D. L.,** 1982, Detecting residential land-use development at the urban fringe. *Photogrammetric Engineering and Remote Sensing*, 48, 629-643.
- **Kaya, Ş., Llewellyn, G., Curran, P.J.,** 2004, Displaying Earthquake damage an Urban Area Using a Vegetation-Impervious-Soil Model and Remotely Sensed Data, *XXth Congress of the International Society for Photogrammetry and Remote Sensing (ISPRS)*, 2004, 12-25 July, Istanbul, Turkey.
- **Madhavan, B.B., Kubo, S., Kurisaki, N.T., Sivakumar, V.L.N,** 2001, Appraising the anatomy and spatial growth of the Bangkok Metropolitan area using a vegetation-impervious-soil model through remote sensing, *International Journal of Remote Sensing*, *22*, 789-806.
- **Muh Dimyati, Kei Mizuno, Shintaro Kobayashi, and Teitaro Kitamur,** 1996, An analysis of Land use/cover change using the combination of MSS Landsat and land use map - a case study in Yogyakarta, Indonesia, *International Journal of Remote Sensing*, 17, 931-944.
- **Pathan, S. K., Sastry, S. V. C, Dhinwa, P. S., Rao, M., Mujumdar, K. L., Kumar, D. S., Patkar, V. N., and Phatak, V. N.,** 1993, Urban growth trend analysis using GIS techniques - a case study of the Bombay Metropolitan Region, *International Journal of Remote Sensing*, 14, 3169-3179.
- **Pekin, F.H**.,2010, Matlab&Simulink Kullanılarak Bitki Örtüsü, Su Geçirmez Alan, Toprak Modelinin Otomasyonu, *Yüksek lisans tezi,* İTÜ Bilişim Enstitüsü, Maslak-İstanbul.
- **Ridd, M. K.,** 1995: Exploring a V-I-S model for urban ecosystem analysis through remote sensing: comparative anatomy for cities, *International Journal Of Remote Sensing,* 16, 2165-2185.
- **Setiawan, E., Mathieu, R.,** 2006, Thompson-Fawcet, M. Assessing the applicability of the V-I-S model to map urban land use in the developing world: Case study of Yogyakarta, Indonesia. *Computers, Environment and Urban Systems*, *30*(4), 503-522.
- **Thomas, L. L., Benning, U. H., and Ching, N. P.,** 1987, Classification of Remotely Sensed Images (Bristol: Adam Hilger).
- **Toll, D. L.,** 1985, Landsat-4 Thematic Mapper Scene characteristics of a suburban and rural area. *Photogrammetric Engineering and Remote Sensing*, 51, 1471-1482.
- **Ward, D., Phinn, S. R., Murray. A.T.,** 2000, Monitoring growth in rapidly urbanizing areas using remotely sensed data, *The Professional Geographer*, *53*, 371-386.
- **Welch, R., and Ehlers, M.,** 1987, Merging multi-resolution SPOT HRV and Landsat TM data. *Photogrammetric Engineering and Remote Sensing*, 52, 301-303.